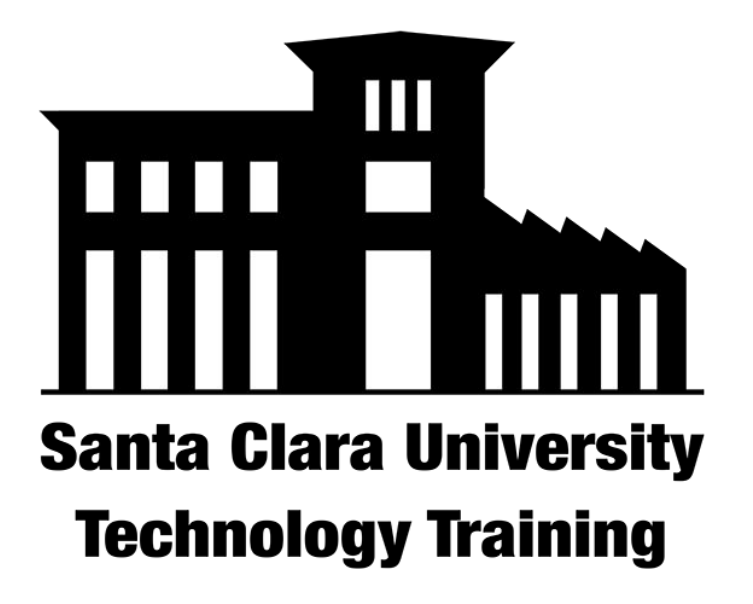

#### **Tips & Tricks for Speeding Up Your Home Internet**

# **First, Let's Check Your Speed**

Your internet speed is measured in megabits per second (Mbps). There are two separate measurements that you should be aware of. Your download speed and your upload speed. In the US the average speeds are about 95 Mbps\* for download (streaming video, surfing the web, checking your email, interacting with cloud documents) and 32 Mbps\* for upload speed (moving files to drive, sending emails, running a zoom session, etc.).

\* <https://www.speedtest.net/reports/united-states/2018/>

## **First, Let's Check Your Speed**

*Use the steps below to check what your current internet speed is.*

# $\odot$  SPEEDTEST

- 1. Visit<https://www.speedtest.net/>
- 2. Run the speed test by selecting Go
- 3. Check your results to the national average

Write down your values and save for later.

# **Optimize your speed Tips and Tricks**

*Now that you know your speed ratings, try these tips to improve performance if you;re a WiFi user.*

**WiFi users - Relocate your computer to your modem.** The distance between you machine that the wireless signal will impact the speed of you rconnection.

**WiFi users - Switch to 5.0 Ghz network rather than the 2.4 Ghz signal.** You may not have noticed but you probably have two secure dedication signals. Your 2.4 Ghz network has a longer range and is used best for mobile devices that frequently move around you home. Setting up your laptop closer to the modem and switching to you 5.0 Mhz signal will give you a stronger signal.

**WiFi users - If you have the technical ability, connect via ethernet.** If your modem and your machine both have an ethernet port and you have an ethernet cable on hand then you should be able to connect an ethernet cable directly to your modem.

# **Optimize your speed Tips and Tricks (cont.)**

*Try the following tricks to help improve you speed if your a wireless user or not.*

**Has it been a little while since you restarted?** - Save all files, close all applications, and restart.

**Hardware Freeloaders** - Even if your phone, tablet, baby monitor, Ring/Nest, [WiFi pet food](https://www.amazon.com/DOGNESS-Automatic-WiFi-Camera-Feeder/dp/B07JVRLYJ6) [dispenser](https://www.amazon.com/DOGNESS-Automatic-WiFi-Camera-Feeder/dp/B07JVRLYJ6), gaming headphone or controllers are not in use, they're still leaching valuable internet speed. Removed these devices from your network momentarily.

**Software Freeloaders** - Close (not hide) applications and websites that are not currently in use. Skype, Google File Stream, Google Backup & Sync, Adobe Cloud, DropBox, etc. are constantly pinging to their server for updates. Turning these off will prevent them from automatically using small bits of your speed. IMPORTANT NOTE: Do not disable SOPHOS.

**Website Freeloaders** - Your Facebook, Google File Stream, Google Back & Sync, News sites, and streaming video & music sites are all periodically using your internet. Close those excess browser tabs.

# **Let's Check Your Speed Again!**

# **O SPEEDTEST**

Did this help?

- 1. Visit <https://www.speedtest.net/>
- 2. Run the speed test by selecting Go
- 3. Check your updated results